## **Getting started with Windows 10**

Please follow the steps below to begin using your ZBOX with Windows 10.

- 1. Power on the system.
- 2. Connect to the Internet via Ethernet or Wi-Fi.
- 3. Select the language and region.

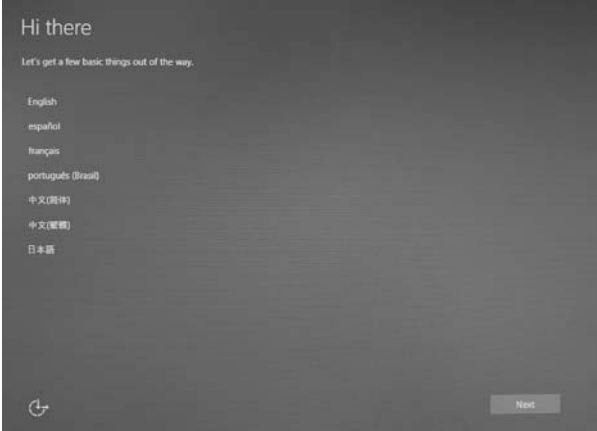

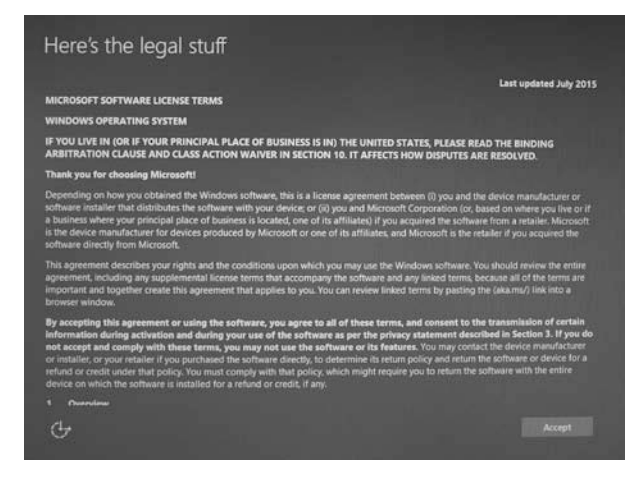

6. Create a Microsoft new account if you don't have one. 7. Setup your account. Otherwise, select "Sign in".

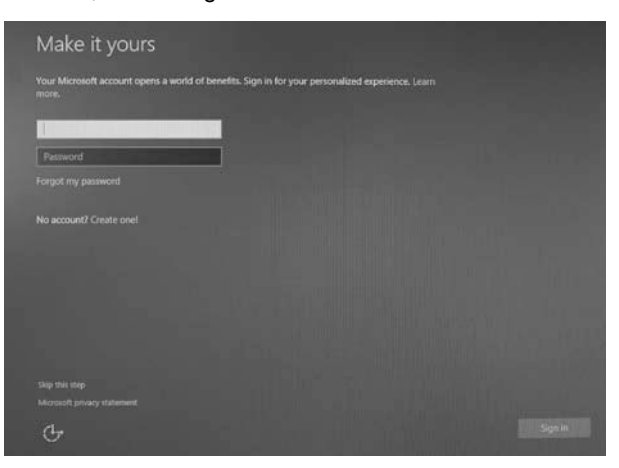

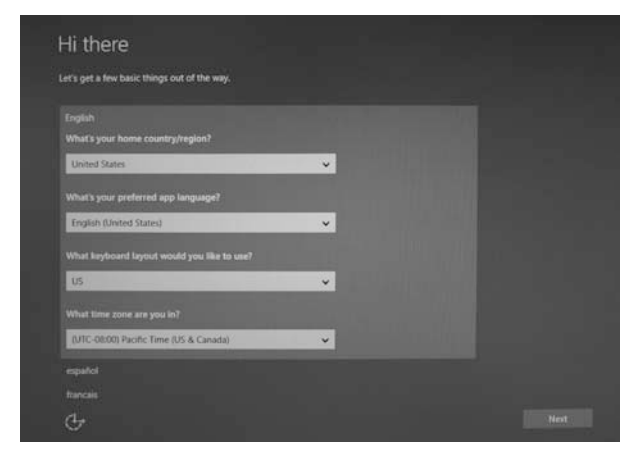

4. Read and accept the license terms. 5. We recommend using the express settings.

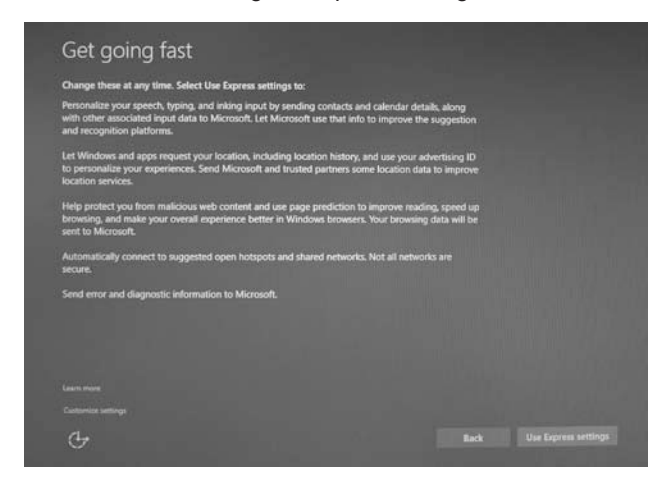

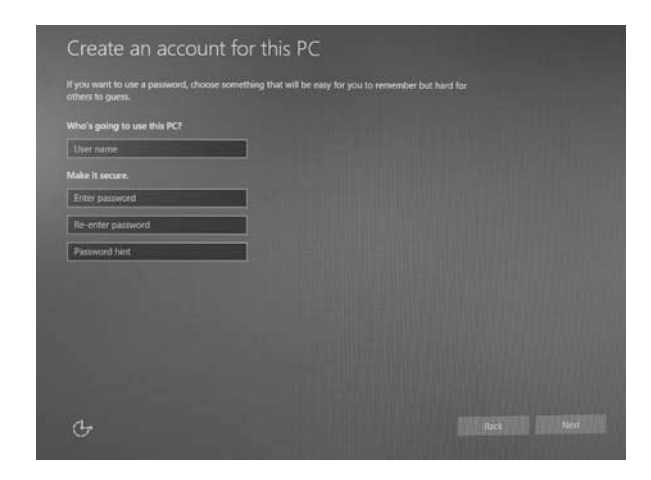

8. Wait for the initial system setup to complete .

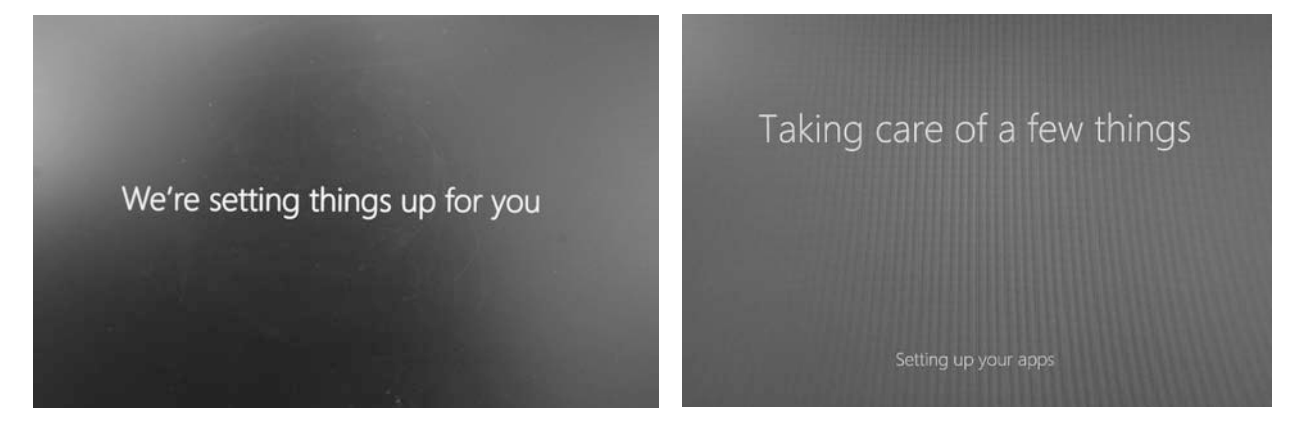

## **Recovering Windows 10 (from external recoveryDVD)**

- 1. Please back up your personal files before attempting recovery.
- 2. Boot from recovery DVD.
- 3. Follow the on-screen instructions to finish the recovery.